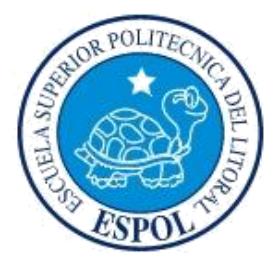

# **ESCUELA SUPERIOR POLITÉCNICA DEL LITORAL**

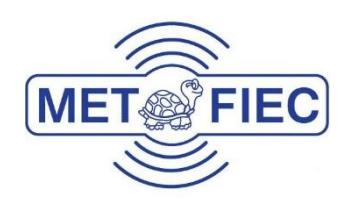

### **Facultad de Ingeniería en Electricidad y Computación**

DISEÑO, IMPLEMENTACIÓN Y COMPARACIÓN DE UN SISTEMA DE TRANSMISIÓN INALÁMBRICO DE VIDEO DE UNA SOLA PORTADORA UTILIZANDO ECUALIZACIÓN DE CANAL MÍNIMOS CUADRADOS DIRECTO Y ZERO-FORCING SOBRE UN CANAL MULTIPASO

### **EXAMEN COMPLEXIVO, COMPONENTE PRÁCTICO INFORME DE PROYECTO**

Previa a la obtención del Título de:

### **MAGISTER EN TELECOMUNICACIONES**

Presentado por:

### **Julio César Jaramillo Tinoco**

GUAYAQUIL - ECUADOR

AÑO 2016

# <span id="page-1-0"></span>**AGRADECIMIENTOS**

Quiero agradecer principalmente a mis Padres y Hermana, quienes, con su amor, me dieron fuerzas para terminar esta etapa de mi vida, a mi Novia Gabriela por su comprensión y cariño.

# <span id="page-2-0"></span>**DEDICATORIA**

Dedico este trabajo a mi Madre quien ha sido el principal soporte en mi vida, y por quién me he sentido mejor persona cada día, a mi Hermana, que me ha dado ánimos para continuar, es un ejemplo de bondad, y por quien espero dar el máximo esfuerzo en cada momento, a mi Padre por su gran apoyo y consejos, y a mi Novia por darme fuerzas para terminar esta etapa.

# <span id="page-3-0"></span>**TRIBUNAL DE SUSTENTACIÓN**

 $25$ 

Boris Ramos, Ph.D.

**EVALUADOR**

 $\mathcal{L}_1$   $\mathcal{L}_2$   $\mathcal{L}_3$   $\mathcal{L}_4$ El Sillalas from

Carlos Valdivieso, M.Sc.

**EVALUADOR** 

# <span id="page-4-0"></span>**DECLARACIÓN EXPRESA**

"La responsabilidad del contenido de este Informe de Proyecto, me corresponde exclusivamente; y el patrimonio intelectual del mismo, a la ESCUELA SUPERIOR POLITÉCNICA DEL LITORAL".

Art. 12 del Reglamento de Graduación.

 $\overline{\phantom{a}}$  $\sqrt{1-\frac{1}{2}}$ 

Júlio César Jaramillo Tinoco

C.I.: 0705218832

### **RESUMEN**

<span id="page-5-0"></span>El presente proyecto consiste en el diseño, implementación y comparación de un sistema de transmisión de video inalámbrico utilizando ecualización de canal y diversas secuencias de entrenamiento, se utilizó para ello el entorno de desarrollo LabView y módulos adicionales del mismo, que permiten adquirir imágenes de cámaras de video, se configuraron las diversas etapas necesarias para la comunicación inalámbrica, en él se agregó una etapa adicional para representar un canal tipo Multipaso con cuatro perfiles diferentes.

Para reducir la cantidad de datos generados por las imágenes, se transforman al dominio de la frecuencia y se utilizan los coeficientes necesarios para que se pueda dar la comunicación de forma viable.

Se utilizaron dos modulaciones QPSK y 8PSK, dos tipos de ecualización lineal como es la de Mínimos Cuadrados Directa y la denominada Zero-Forcing.

Ya con estas etapas implementadas se procedió a comparar los diversos escenarios en cuanto a la tasa de error de bits BER con respecto a la Relación de Señal a Ruido SNR.

# **CONTENIDO**

<span id="page-6-0"></span>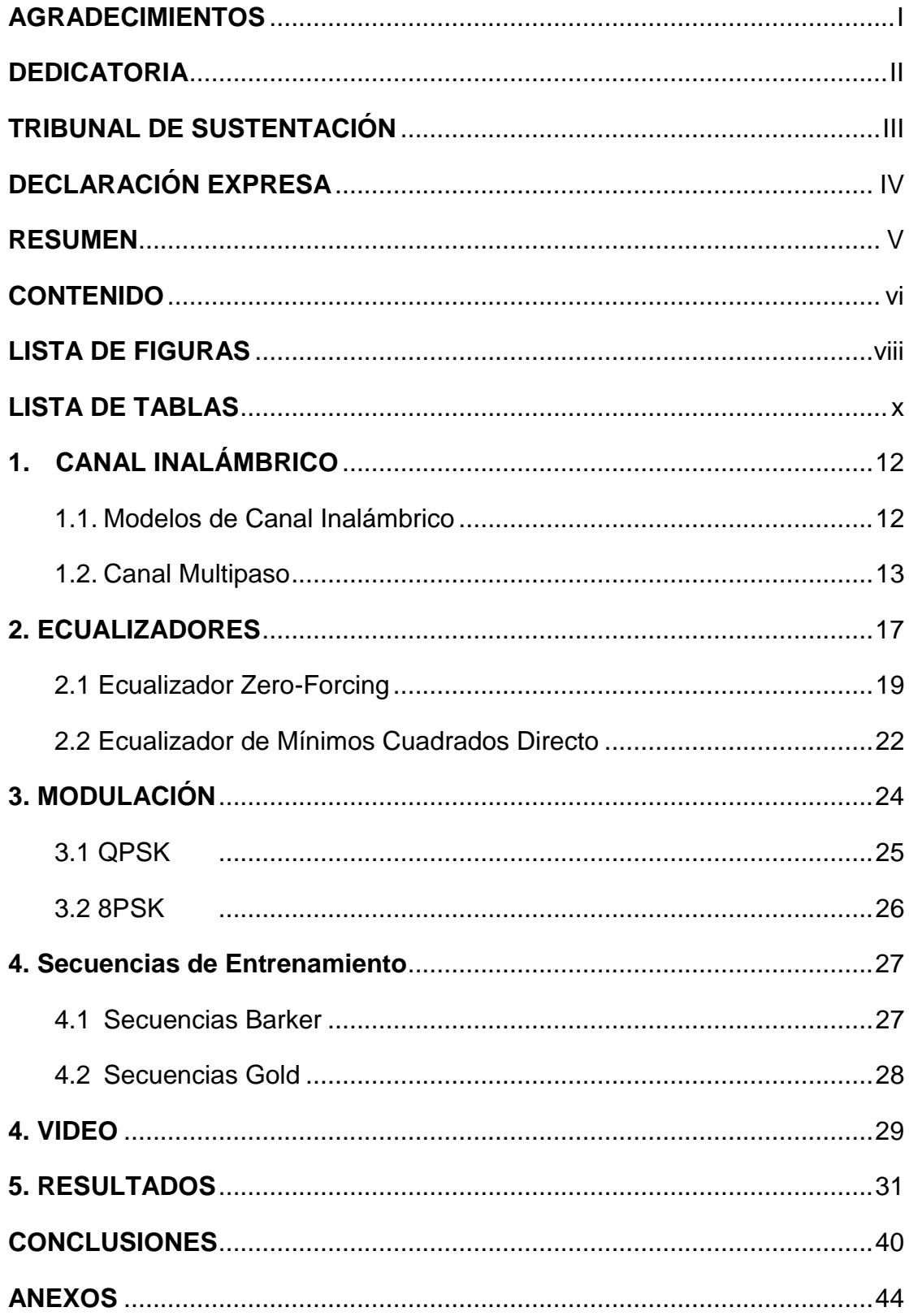

## **ABREVIATURAS**

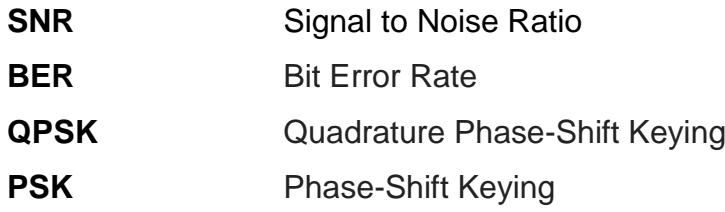

# **LISTA DE FIGURAS**

<span id="page-8-0"></span>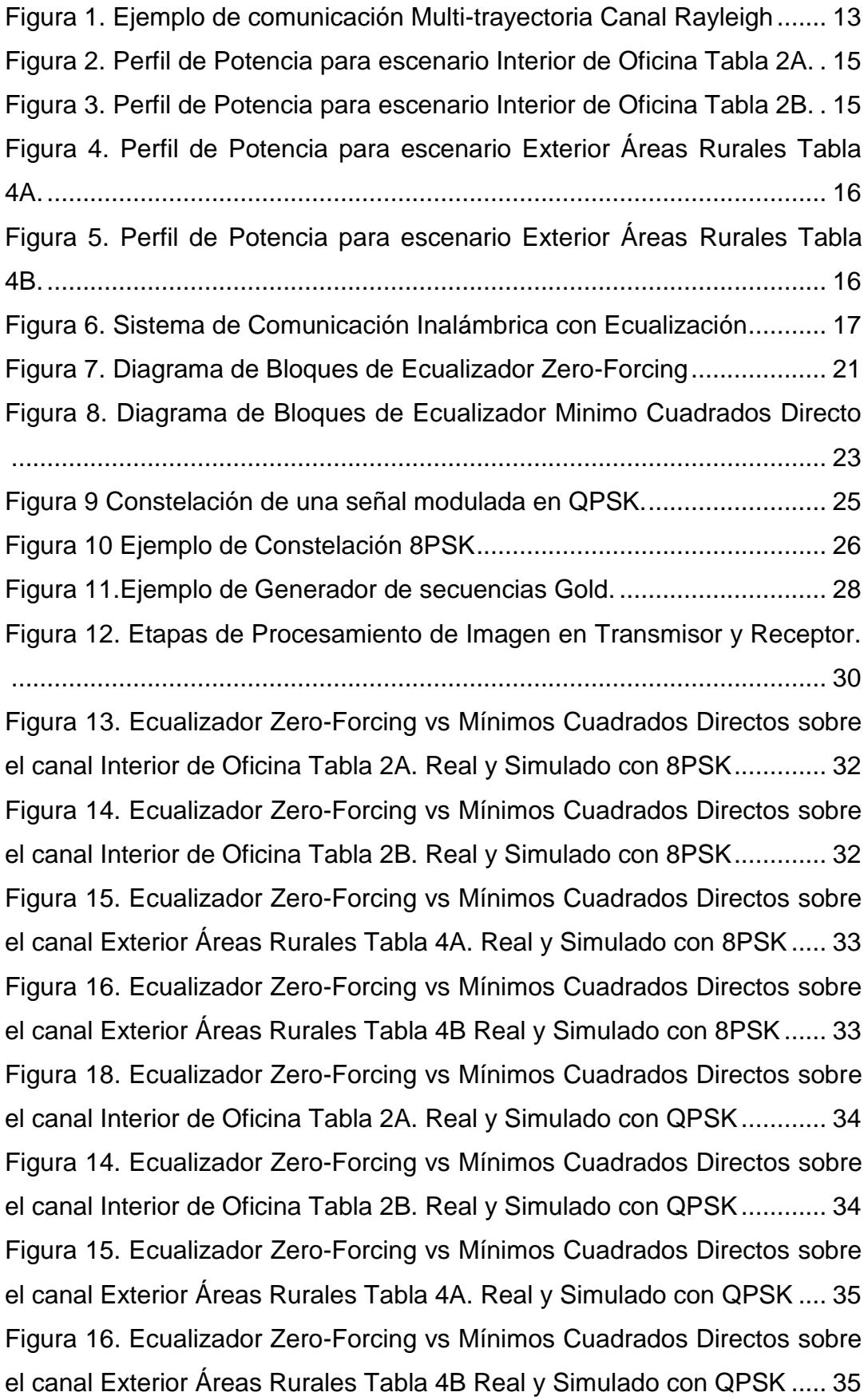

<span id="page-9-0"></span>[Figura 17. QPSK vs 8PSK diferencias en tasa de error canal Interior de](#page-36-0)  [Oficina Tabla 2A utilizando secuencia Gold 15, Real y Simulado.](#page-36-0) ............ 36 [Figura 18. Comparativa de Secuencia de Entrenamiento Gold 60, 124,](#page-36-1)  [Barker 44 y 52 con modulación 8PSK ecualizador Zero-Forcing Canal](#page-36-1)  [Interior de Oficina Tabla 2A.......................................................................](#page-36-1) 36 [Figura 19. Comparativa de Secuencia de Entrenamiento Gold 60, 124,](#page-37-0)  [Barker 44 y 52 con modulación QPSK ecualizador Zero-Forcing Canal](#page-37-0)  [Interior de Oficina Tabla 2A.......................................................................](#page-37-0) 37 [Figura 20. Rb vs SNR obtenido en modulación 8PSK secuencia Gold 60](#page-38-0)  [todos los canales.......................................................................................](#page-38-0) 38 [Figura 21. Rb vs SNR obtenido en modulación QPSK secuencia Gold 60](#page-38-1)  [todos los canales.......................................................................................](#page-38-1) 38 [Figura 23. Imágenes sin compresión tranmitidas sin ruido, con ruido](#page-39-0)  AWGN. [......................................................................................................](#page-39-0) 39 [Figura 24. Imágenes comprimidas tranmitidas sin ruido, con ruido AWGN.](#page-39-1) [..................................................................................................................](#page-39-1) 39

# **LISTA DE TABLAS**

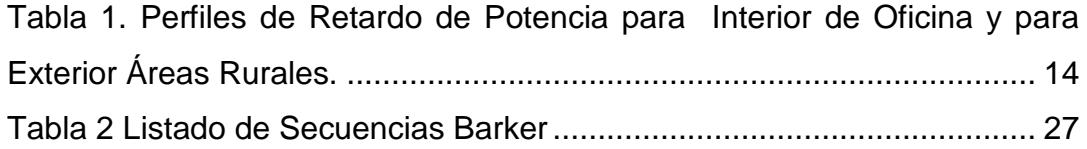

# **INTRODUCCIÓN**

La transmisión de datos mediante el medio inalámbrico ha otorgado al hombre muchos beneficios, entre los cuales tenemos el uso de varias tecnologías como son Bluetooth, Wi-Fi, entre otras, sin embargo, este tipo de transmisión es susceptible a diversos tipos de inconvenientes entre los que se destacan ruidos, interferencia inter-simbólica, interferencia co-canal, que complican en diversas formas el uso de este tipo de comunicación.

Para contrarrestar los efectos ocasionados por los inconvenientes anteriormente mencionados tenemos varias herramientas, entre las que se destacan la ecualización de canal, varios tipos de modulación, además del uso de diversos tipos de códigos que permiten optimizar la comunicación al mejorar la sincronización.

Mediante un software denominado LabView junto con equipos especializados USRP2910, permitieron configurar las distintas etapas de comunicación y llevarlas a la realidad.

# **1. CANAL INALÁMBRICO**

#### <span id="page-12-1"></span><span id="page-12-0"></span>**1.1. Modelos de Canal Inalámbrico**

El medio por el cual se transmiten las ondas electromagnéticas poseen diferentes propiedades que inciden de varias formas en la propagación de una señal, así también el tipo de comunicación a utilizar, como por ejemplo banda ancha, banda agosta, la frecuencia y otras propiedades, hacen que un mismo entorno físico se comporte de forma diferente. De acuerdo al tipo de comunicación y medio surge la necesidad de modelar el canal por el cual se transmitirán las señales. Para este trabajo se utiliza el Canal denominado Multipaso que se lo obtiene a partir de un modelo computacional.

#### <span id="page-13-0"></span>**1.2. Canal Multipaso**

Este es uno de los modelos más comunes utilizados en sistemas de comunicaciones, su principal uso en telefonía móvil, en la cual la multitrayectoria permite que se puedan realizar enlaces entre un emisor y un receptor, aunque estos no tengan línea de vista, esto es lo que sucede cuando utilizamos un celular al interior de un edificio o sin línea directa hacia las antenas de transmisión como se aprecia en la figura 1. Cuando se suman las diferentes contribuciones de las trayectorias que toma una señal en un punto específico [1].

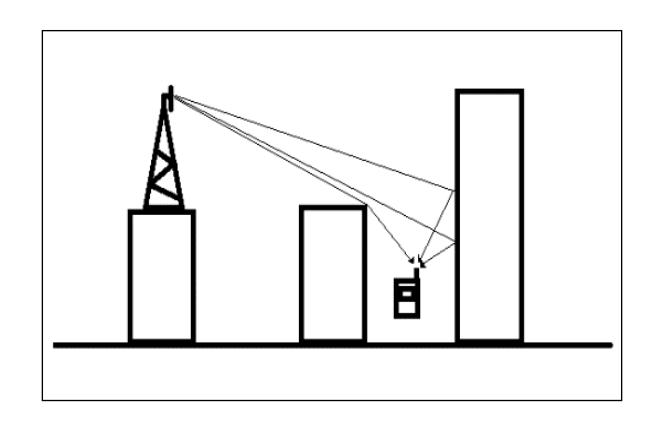

<span id="page-13-1"></span>Figura 1. Ejemplo de comunicación Multi-trayectoria Canal Rayleigh

Para simular la señal resultante de este tipo de canal se utilizan varias trayectorias las cuales se representan mediante un perfil de retardo de potencia o *power delay profile.* En el presente trabajo se utilizaron cuatro perfiles diferentes que se los pueden apreciar en la Tabla 1.

| Perfiles Interior de Oficina    |                |                     |                       |                     |  |
|---------------------------------|----------------|---------------------|-----------------------|---------------------|--|
| N                               | Tabla Canal 2A |                     | <b>Tabla Canal 2B</b> |                     |  |
|                                 | Retardo (nSec) | Prom. Potencia (dB) | Retardo (nSec)        | Prom. Potencia (dB) |  |
| 1                               | 0              | 0                   | $\mathbf 0$           | $\overline{0}$      |  |
| $\overline{2}$                  | 100            | $-8,5$              | 100                   | $-3,6$              |  |
| 3                               |                |                     | 200                   | $-7,2$              |  |
| 4                               |                |                     | 300                   | $-10,8$             |  |
| 5                               |                |                     | 500                   | $-18$               |  |
| 6                               |                |                     | 700                   | $-25,2$             |  |
| Perfiles Exterior Áreas Rurales |                |                     |                       |                     |  |
| N                               | Tabla Canal 4A |                     | Tabla Canal 4B        |                     |  |
|                                 | Retardo (nSec) | Prom. Potencia (dB) | Retardo (nSec)        | Prom. Potencia (dB) |  |
| 1                               | 0              | 0                   | 0                     | 0                   |  |
| $\overline{2}$                  | 0,2            | $-2$                | 0,1                   | $-4$                |  |
| 3                               | 0,4            | $-10$               | 0,2                   | -8                  |  |
| 4                               | 0,6            | $-20$               | 0,3                   | $-12$               |  |
| 5                               |                |                     | 0,4                   | $-16$               |  |
| 6                               |                |                     | 0,5                   | $-20$               |  |

<span id="page-14-0"></span>Tabla 1**.** Perfiles de Retardo de Potencia para Interior de Oficina y para Exterior Áreas Rurales.

Los perfiles de Retardo de Potencia obtenidos en la transmisión real se lo pueden apreciar en las Figuras 2, 3, 4 y 5.

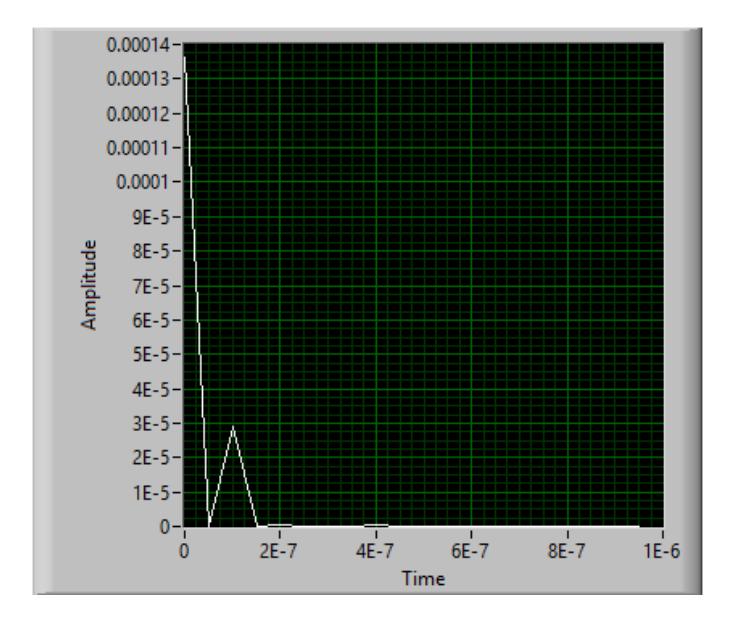

<span id="page-15-0"></span>Figura 2. Perfil de Potencia para escenario Interior de Oficina Tabla 2A.

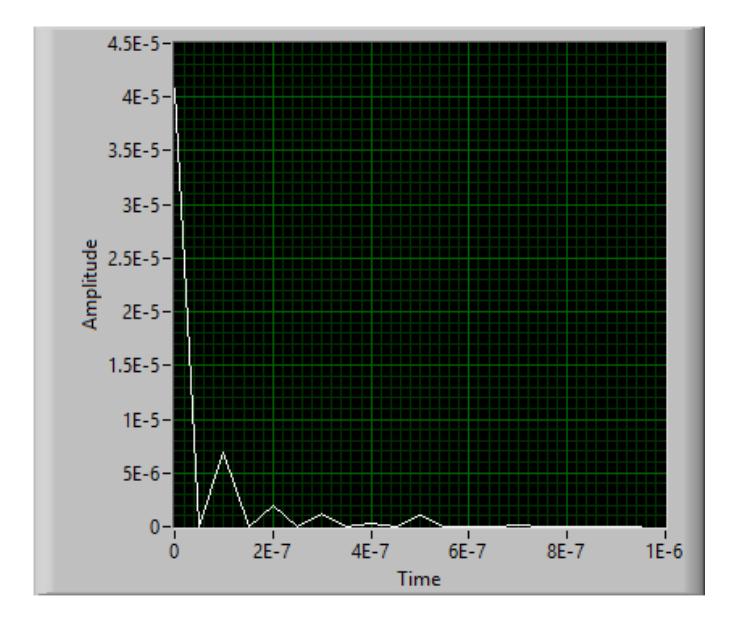

<span id="page-15-1"></span>Figura 3. Perfil de Potencia para escenario Interior de Oficina Tabla 2B.

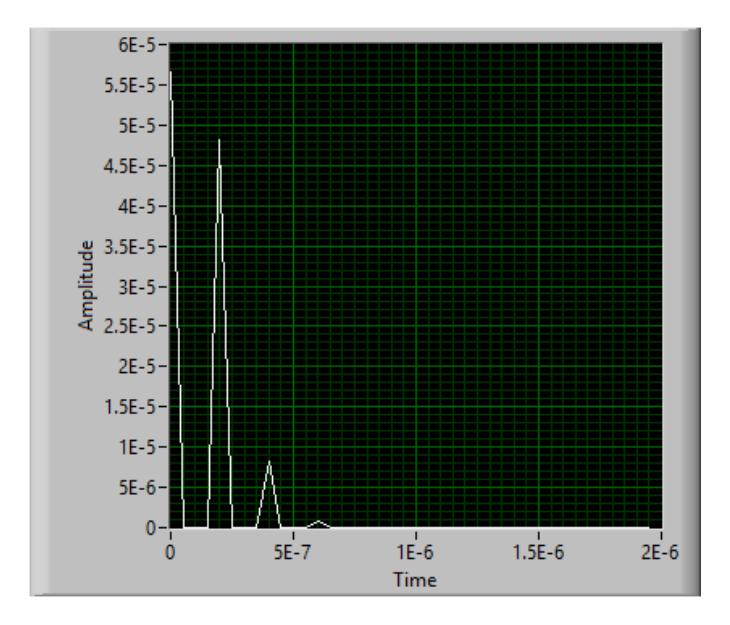

<span id="page-16-0"></span>Figura 4. Perfil de Potencia para escenario Exterior Áreas Rurales Tabla 4A.

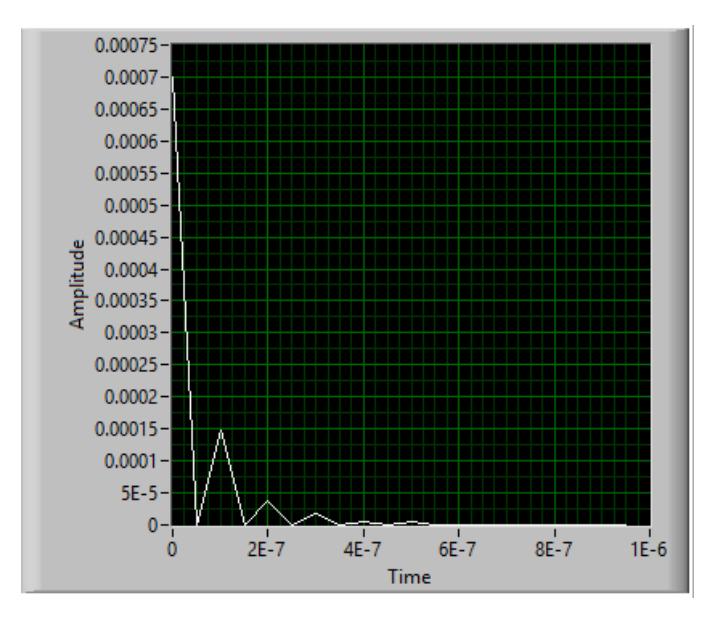

<span id="page-16-1"></span>Figura 5. Perfil de Potencia para escenario Exterior Áreas Rurales Tabla 4B.

## **2. ECUALIZADORES**

<span id="page-17-0"></span>Las comunicaciones inalámbricas no serían posibles sin el uso de ecualizadores, los que permiten en gran medida mitigar los efectos del medio por el cual se desenvuelve el proceso de comunicación inalámbrica o de otros medios.

Un sistema de comunicación inalámbrica se puede representar como se muestra en la Figura 6.

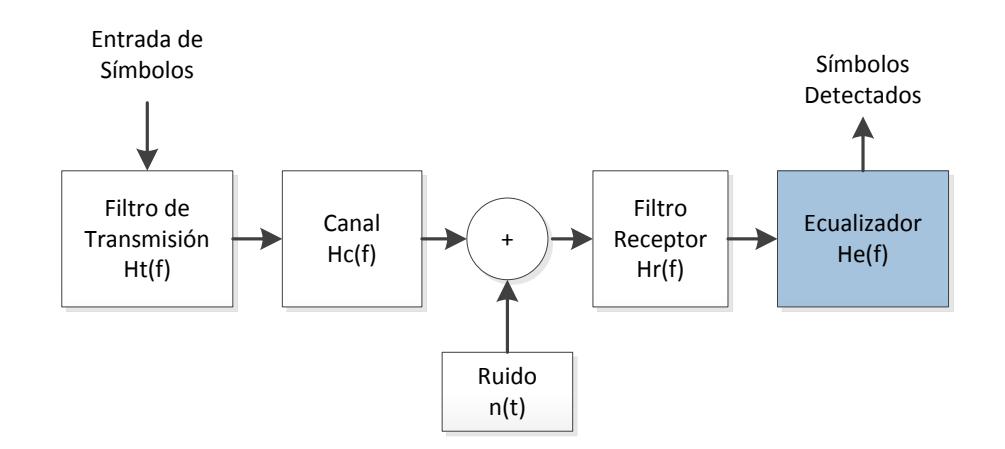

<span id="page-17-1"></span>Figura 6. Sistema de Comunicación Inalámbrica con Ecualización

Para que se dé la comunicación sobre canales inalámbricos se presentan muchos factores que alteran las diversas propiedades de las ondas, como es la atenuación, multi-trayectoria, efecto doppler, entre otros, los cuales inciden en la elección del tipo de ecualización a utilizar.

Existen dos tipos de ecualizadores, lineales y adaptativos, para este trabajo se utilizaron dos ecualizadores lineales que se describen a continuación.

#### <span id="page-19-0"></span>**2.1 Ecualizador Zero-Forcing**

Ecualizador del tipo lineal, el cual utiliza el criterio de distoción de pico [1], este ecualizador trabaja en el dominio de la frecuencia.

De la Figura 6 tenemos que para eliminar la interferencia intersibólica producida por el canal Hc(f) la función del ecualizador sería la de cancelar de alguna forma a Hc(f) para lo cual He(f) tomaría el siguiente valor [2]:

$$
He(f) = \frac{1}{Hc(f)}\tag{2.1}
$$

Hc(f) que para el presente proyecto es una estimación del canal, se lo obtiene haciendo uso de secuencias de entrenamiento que son códigos que poseen propiedades especiales de autocorrelación, coorrelación cruzada especial [2] y los cuales son conocidas tanto por el transmisor, como por el receptor, y haciendo uso de la herramienta matemática conocida como Mínimos Cuadrados que permite estimar el canal.

Si tenemos una ecuación dada por:

$$
Ax = B \tag{2.2}
$$

Mediante la solución de Mínimos Cuadrados [3] se puede demostrar que el valor de la función x se aproxima a lo siguiente:

$$
x_{LS} = (A^*A)^{-1}A^*B \tag{2.3}
$$

Reescribiendo las ecuaciones para encontrar la estimación de canal tenemos que:

$$
T.HC(t) = Y(t)
$$
\n(2.4)

Donde T es una matríz cuadrada invertible tipo toeplitz de la secuencia de entrenamiento conocida, Y(t) los simbolos obtenidos luego de pasar por el canal y  $H_c$  es la estimación de canal por lo tanto:

$$
H_c(t) = (T^*T)^{-1}T^*Y(t)
$$
\n(2.5)

El diagrama de bloques del estimador se encuentra descrito en el Anexo 5. Para obtener el ecualizador Zero-Forcing, al canal estimado Hc pasa al dominio de la frecuencia en el cual se obtiene su inversa, a la cual nuevamente se la transforma al dominio del tiempo con lo cual obtenemos el ecualizador.

$$
\mathbb{F}[H_c(t)] = H_c(f) \tag{2.6}
$$

$$
H_e(f) = H_c(f)^{-1}
$$
 (2.7)

$$
H_e(t) = \mathbb{F}^{-1}[H_e(f)]
$$
 (2.8)

El principal objetivo de este tipo de ecualizador es el de eliminar la interferencia intersimbólica, miestras que el mayor inconveniente que posee el ecualizador es el que no mitiga los efectos de ruido, en algunas situaciones mas bien los amplifica.

En la Figura 7 se presenta el diagrama de Bloques que permite el calculo del ecualizador Zero-Forcing en el programa LabView, el cual está tambien descrito en el Anexo 1.

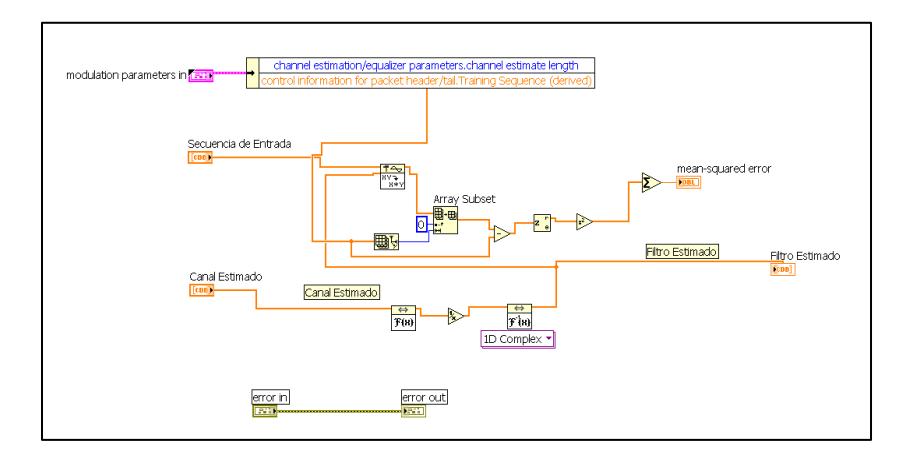

<span id="page-21-0"></span>Figura 7. Diagrama de Bloques de Ecualizador Zero-Forcing Este diagrama se encuentra más detallado en el Anexo 1.

#### <span id="page-22-0"></span>**2.2 Ecualizador de Mínimos Cuadrados Directo**

El ecualizador de Mínimos Cuadrados Directo tiene por objetivo el optimizar el uso de procesamiento digital, para el cálculo de este ecualizador no se hace uso de estimación de canal, solo se requiere calcular directamente el ecualizador a partir de la secuencia de entrenamiento utilizada haciendo uso de la técnica de Mínimos Cuadrados mencionada anteriormente.

Tenemos una señal S obtenida luego de pasar por el ecualizador con un retraso  $n_d$  que se representa con la siguiente ecuación

$$
S[n - n_d] = \sum_{l=0}^{Lf} f_{nd}[l] y[n - l]
$$
 (2.9)

Donde S[n-n<sub>d</sub>] es la señal recibida después de la ecualización, y[n-l] es la señal recibida antes de la ecualización y  $f_{nd}$ [I] es el ecualizador.

Tenemos que  $S[n-n_d]$  es una secuencia de entrenamiento conocida por lo tanto S[n-n<sub>d</sub>] = S<sub>e</sub>[n-n<sub>d</sub>] para n= n<sub>d</sub>, n<sub>d</sub>+1,...n<sub>d</sub>+N<sub>t</sub> entonces tenemos que:

$$
S_e[n] = \sum_{l=0}^{Lf} f_{nd}[l] y[n + n_d - l] \tag{2.10}
$$

Nos encontramos con un problema que se puede resolver mediante el método de mínimos cuadrados donde:

$$
f_{nd} = (Y_{nd}^* Y_{nd})^{-1} Y_{nd}^* S_e
$$
 (2.11)

Y el error cuadrático medio está dado por:

$$
J_f[n_d] = ||S_e - \hat{Y}_{nd}\hat{f}_{nd}||^2
$$
 (2.12)

En la Figura 8 se muestra el diagrama de bloques utilizado para implementar este ecualizados en el programa LabView el cual se encuentra detallado en el Anexo 2.

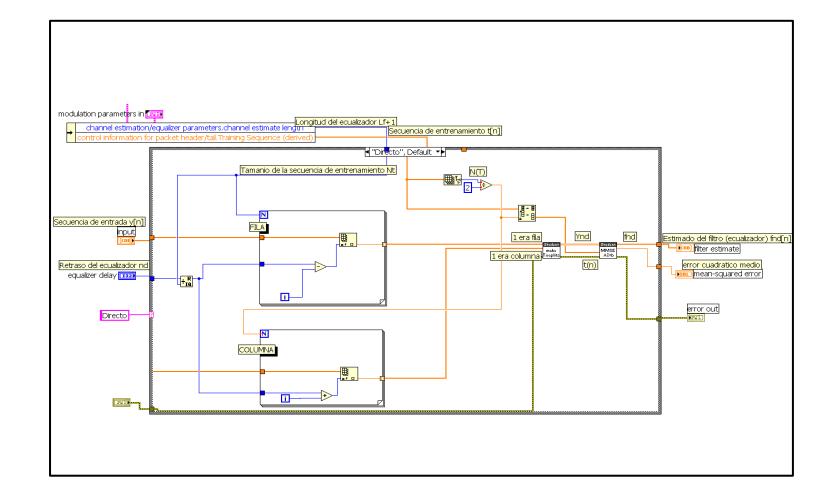

<span id="page-23-0"></span>Figura 8. Diagrama de Bloques de Ecualizador Minimo Cuadrados Directo

# **3. MODULACIÓN**

<span id="page-24-0"></span>Para el desarrollo de este proyecto se utilizaron dos tipos de modulaciones basadas en desplazamiento de fase. En todas las modulaciones PSK la forma de onda se pude representar de la siguiente manera:

$$
S(t) = Re\left[g(t)e^{j2\pi\frac{m-1}{M}}e^{-j\omega_c t}\right]
$$
\n(3.1)

Donde m que representa las diversas fases puede tomar los valores 0 1, 2, ... M donde M es el número de fases, el tiempo está dado por 0 ≤ t ≤ T, T es el periodo y g(t) es la expresión real en el dominio temporal del impulso conformador [4].

### <span id="page-25-0"></span>**3.1 QPSK**

En este caso los símbolos pueden tomar cuatro valores que están dados por la diferencia de fase, al ser una modulación PSK todos los símbolos poseen la misma energía [4]. En la Figura 9 se muestra un ejemplo de constelación real obtenida después de utilizar QPSK.

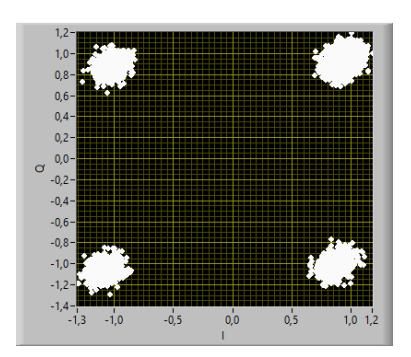

<span id="page-25-1"></span>Figura 9 Constelación de una señal modulada en QPSK.

### <span id="page-26-0"></span>**3.2 8PSK**

Al igual que QPSK la energía de cada símbolo es igual, sin embargo, la capacidad para enviar información se duplica con lo que se puede enviar 8 símbolos, así mismo aumenta la tasa de error. La Figura 10 muestra un ejemplo de una constelación real obtenida utilizando este tipo de modulación.

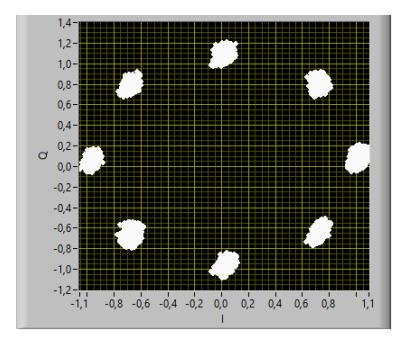

<span id="page-26-1"></span>Figura 10 Ejemplo de Constelación 8PSK

# **4. Secuencias de Entrenamiento**

### <span id="page-27-1"></span><span id="page-27-0"></span>**4.1Secuencias Barker**

Son códigos que cumplen con la siguiente condición

$$
\left| \sum_{i=1}^{N_t-k} a_i a_{i+k} \right| \le 1
$$

Donde  $N_t$  es la longitud de la secuencia,  $k$  es un número que tiene los siguientes valores  $1 \leq k \leq N_t$ ,  $a_i$  representa los valores de la secuencia.

Estos códigos poseen una excelente auto-correlación aperiódica y de rango [5].

Un listado de los códigos Barker se puede apreciar en la Tabla 2.

<span id="page-27-2"></span>

| Longitud de código | <b>Secuencia Barker</b>                      |
|--------------------|----------------------------------------------|
| 2                  | $-1+1,-1-1$                                  |
| 3                  | $-1-1+1$                                     |
| 4                  | $-1+1-1-1,-1+1+1+1$                          |
| 5                  | $-1-1-1+1-1$                                 |
| 7                  | $-1-1-1+1+1-1+1$                             |
| 11                 | $-1-1-1+1+1+1-1+1+1-1+1$                     |
| 13                 | $-1 - 1 - 1 - 1 - 1 + 1 + 1 - 1 - 1 + 1 - 1$ |

Tabla 2 Listado de Secuencias Barker

Para este proyecto se utilizó la secuencia de longitud 11.

#### <span id="page-28-0"></span>**4.2 Secuencias Gold**

Para la Generación de estos códigos se utilizan dos registros de desplazamiento con retroalimentación lineal o LFSR, a los que se les aplica la operación lógica XOR o suma con módulo dos, con lo que se obtiene la secuencia. En la Figura 11 se muestra un ejemplo de un generador de secuencias Gold.

Se puede generar un gran número de secuencias Gold, con las características de baja correlación cruzada, y si se utilizan estados iniciales especiales en los registros denominados parejas preferentes se pueden obtener bajos niveles de auto correlación [6].

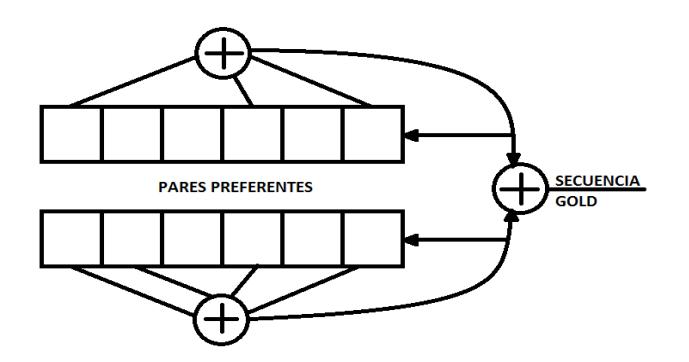

Figura 11.Ejemplo de Generador de secuencias Gold.

<span id="page-28-1"></span>Todas las secuencias de entrenamiento se las concatenó cuatro veces en este proyecto, por ejemplo, la secuencia de Barker de longitud 11 en la práctica se utilizó una secuencia de 44.

### **4. VIDEO**

<span id="page-29-0"></span>Se denomina video a los sistemas de grabación y de reproducción de imágenes, que dan a la vista la percepción de movimiento. Para poder trabajar con imágenes en LabView se utiliza dos módulos adicionales, uno que se denomina NI Vision Acquisition Software [7], el cual permite capturar en forma digital imágenes a partir de una cámara web, y el módulo de Visión Development [8], con el cual se puede procesar la información de la imagen convirtiendo en matrices la información con las que finalmente se trabajó.

Para la transmisión y recepción, el procesamiento de las imágenes se realizó en etapas como se muestra en la Figura 12, para reducir el número de datos enviados se agrega una etapa de conversión hacia el dominio de la frecuencia entregada por el VI de Labview IMAQ Flatter Image to String donde se escoge un porcentaje de compresión de la imagen a enviar.

Del VI de Labview se obtiene un arreglo de caracteres que se necesita convertir a una secuencia de bits. El tamaño de imagen que finalmente se configuró fue de 320 por 200 pixeles, ya que el procesamiento que requieren las imágenes de mayor tamaño hace muy lento el envío de información, forzando además al uso de memoria de acceso aleatorio RAM, llegando en ocasiones al límite que permite el programa.

Para comparar efectos de ruido también se realizaron pruebas sobre envío de imágenes sin compresión a una resolución de 80x50.

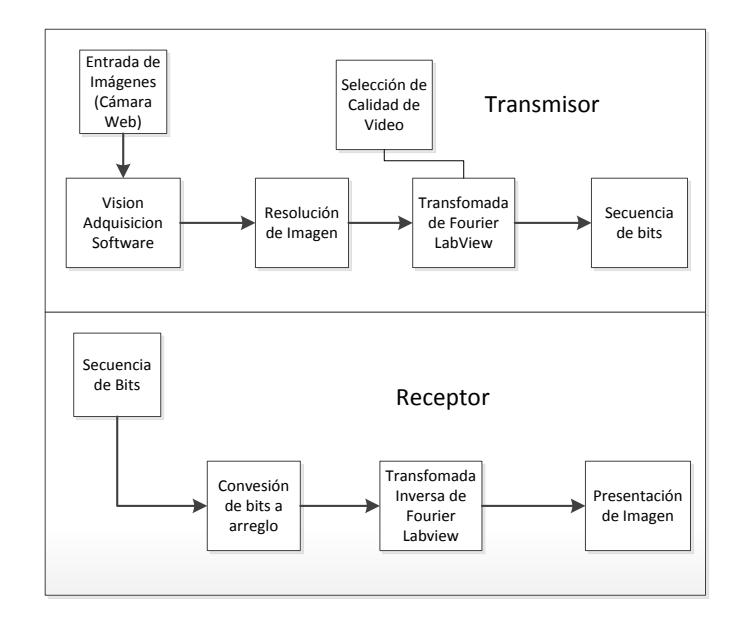

<span id="page-30-0"></span>Figura 12. Etapas de Procesamiento de Imagen en Transmisor y Receptor.

## **5. RESULTADOS**

<span id="page-31-0"></span>Se utilizaron las siguientes variables en diversos escenarios:

Tenemos dos tipos de modulaciones que son 8PSK y QPSK, cuatro secuencias de entrenamiento que son Gold con longitud 60, Gold con longitud 124, Barker con 44 y Barker con 52, dos tipos de ecualizaciones Mínimos Cuadrados Directa y Zero-Forcing, velocidad de transmisión 20 Mbps y con un factor de sobre muestreo de 2 y 4.

Primero se realiza la toma de muestras para comparar los ecualizadores en los distintos escenarios con la modulación 8PSK con lo que se obtienen las Figuras 13, 14, 15 y 16, para la modulación QPSK tenemos las Figuras 17, 18, 19 y 20. En estos gráficos encontramos que el comportamiento del ecualizador de Mínimos Cuadrados Directos tiene mejor desempeño con respecto al Zero-Forcing. Para la Figura 16 tenemos un caso especial, la modulación no soportó más trayectorias que la principal, por lo que este gráfico representaría a un canal con Ruido Blanco Gaussiano AWGN.

Este comportamiento está acorde a lo que se muestra en el artículo científico de Referencia de este trabajo.

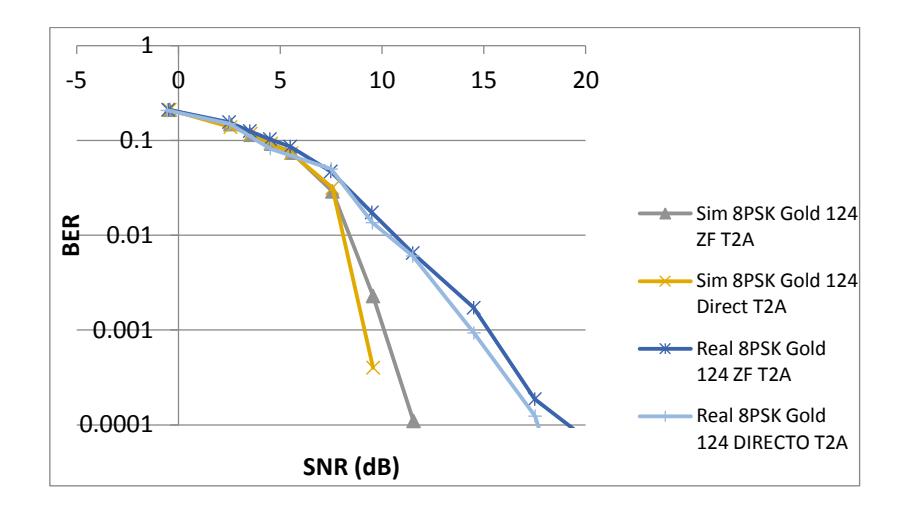

<span id="page-32-0"></span>Figura 13. Ecualizador Zero-Forcing vs Mínimos Cuadrados Directos sobre el canal Interior de Oficina Tabla 2A. Real y Simulado con 8PSK

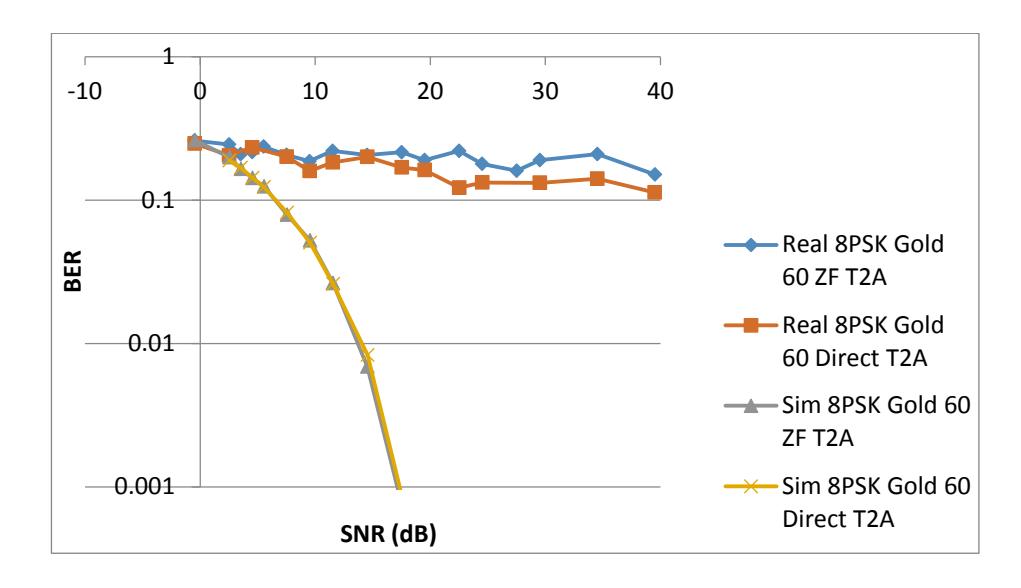

<span id="page-32-1"></span>Figura 14. Ecualizador Zero-Forcing vs Mínimos Cuadrados Directos sobre el canal Interior de Oficina Tabla 2B. Real y Simulado con 8PSK

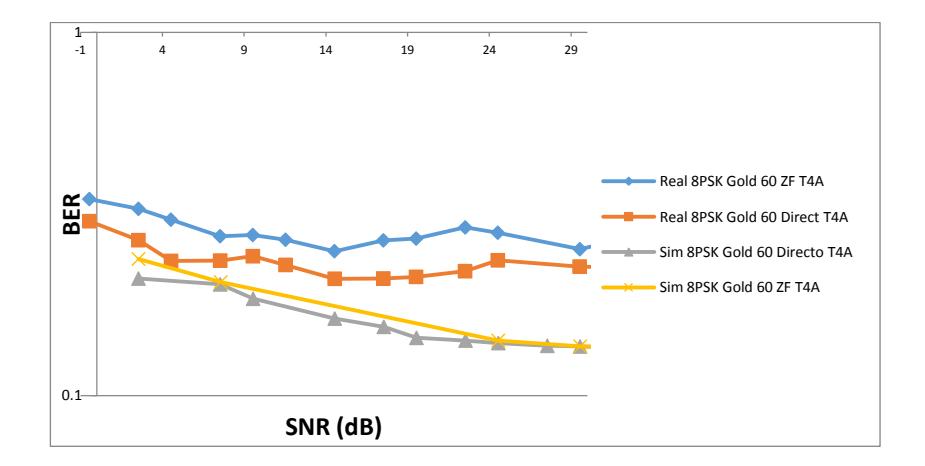

<span id="page-33-0"></span>Figura 15. Ecualizador Zero-Forcing vs Mínimos Cuadrados Directos sobre el canal Exterior Áreas Rurales Tabla 4A. Real y Simulado con 8PSK

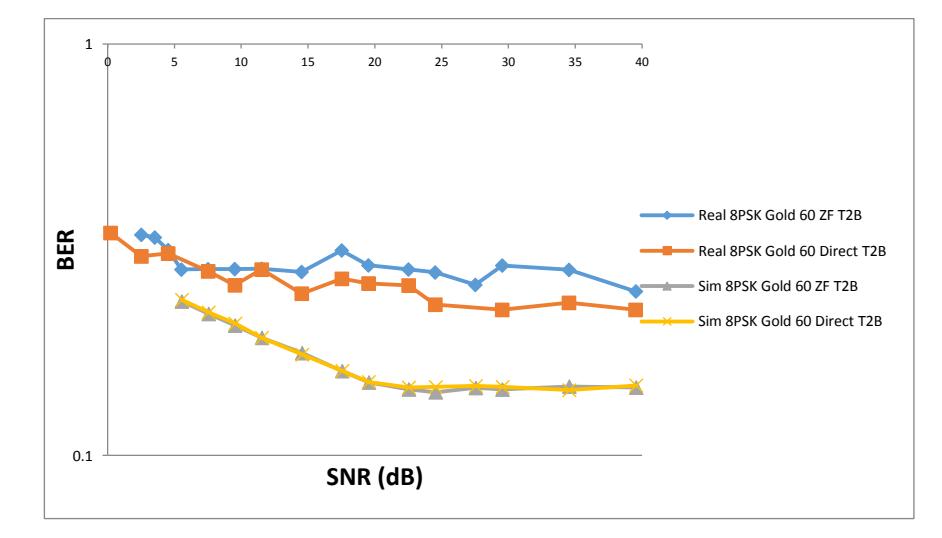

<span id="page-33-1"></span>Figura 16. Ecualizador Zero-Forcing vs Mínimos Cuadrados Directos sobre el canal Exterior Áreas Rurales Tabla 4B Real y Simulado con 8PSK

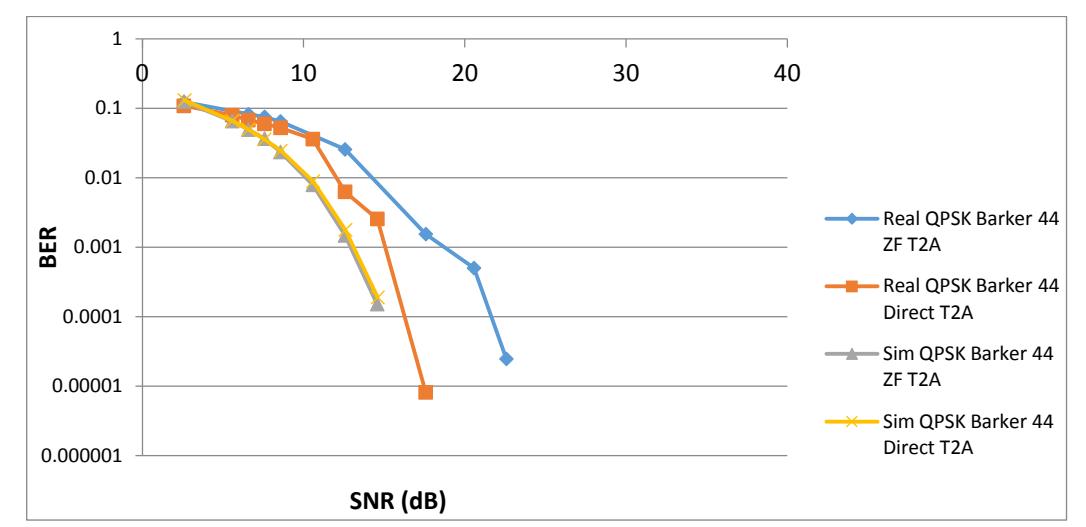

<span id="page-34-0"></span>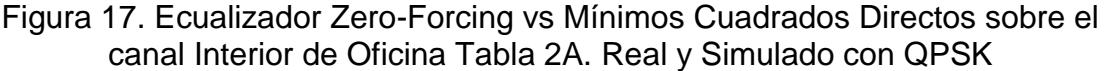

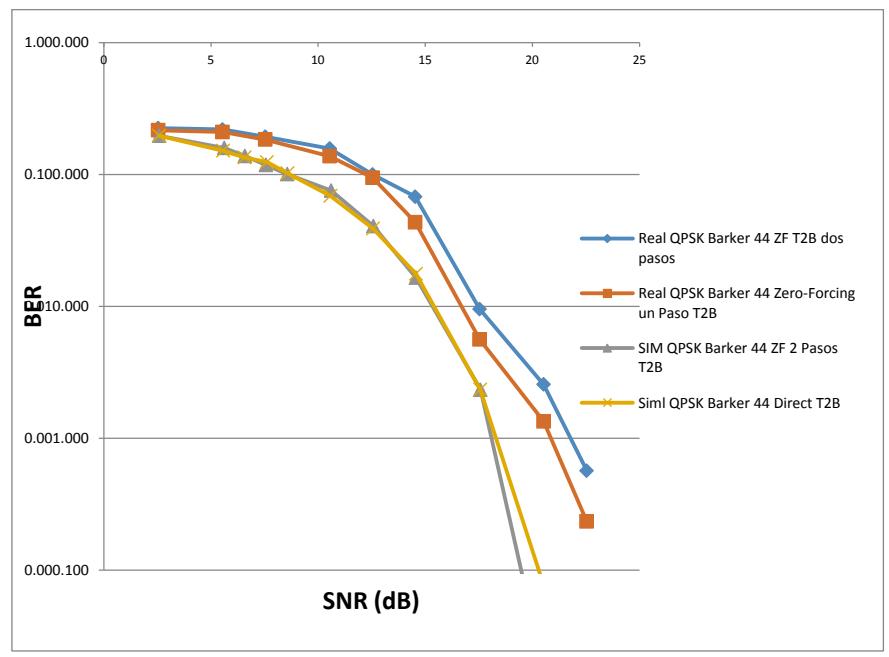

<span id="page-34-1"></span>Figura 18. Ecualizador Zero-Forcing vs Mínimos Cuadrados Directos sobre el canal Interior de Oficina Tabla 2B. Real y Simulado con QPSK

Para el caso de la Figura 18, podemos observar que las gráficas de simulación no se aproximan a las reales, esto debido a que las pruebas a más de crear un canal con el perfil de retardo de potencia, también se suman los efectos del medio inalámbrico real.

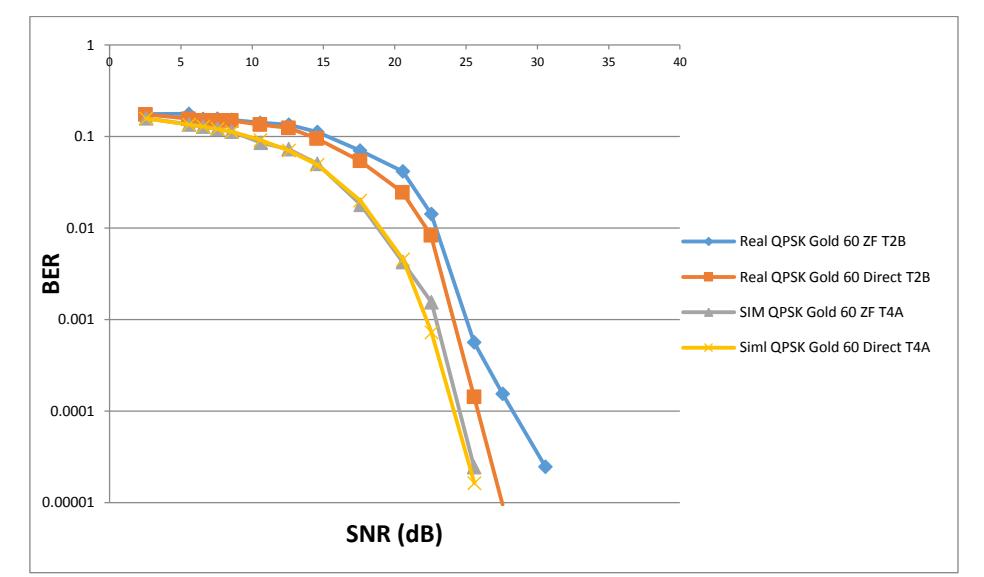

<span id="page-35-0"></span>Figura 19. Ecualizador Zero-Forcing vs Mínimos Cuadrados Directos sobre el canal Exterior Áreas Rurales Tabla 4A. Real y Simulado con QPSK

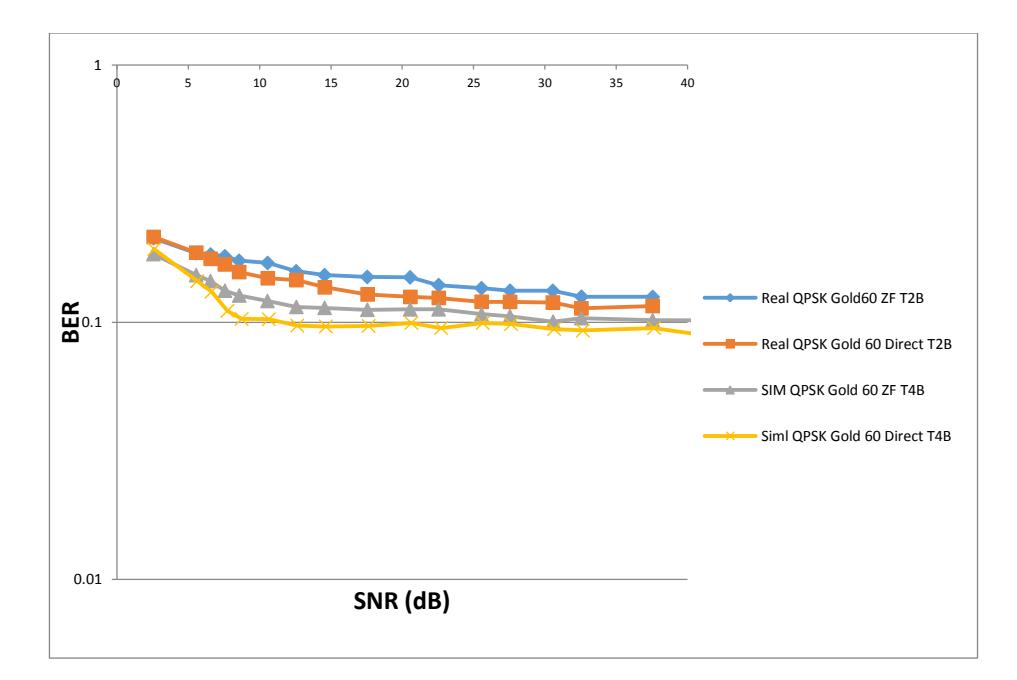

<span id="page-35-1"></span>Figura 20. Ecualizador Zero-Forcing vs Mínimos Cuadrados Directos sobre el canal Exterior Áreas Rurales Tabla 4B Real y Simulado con QPSK

En la Figura 21 encontramos la diferencia en rendimiento entre la modulación QPSK y 8PSK, siendo la primera más robusta.

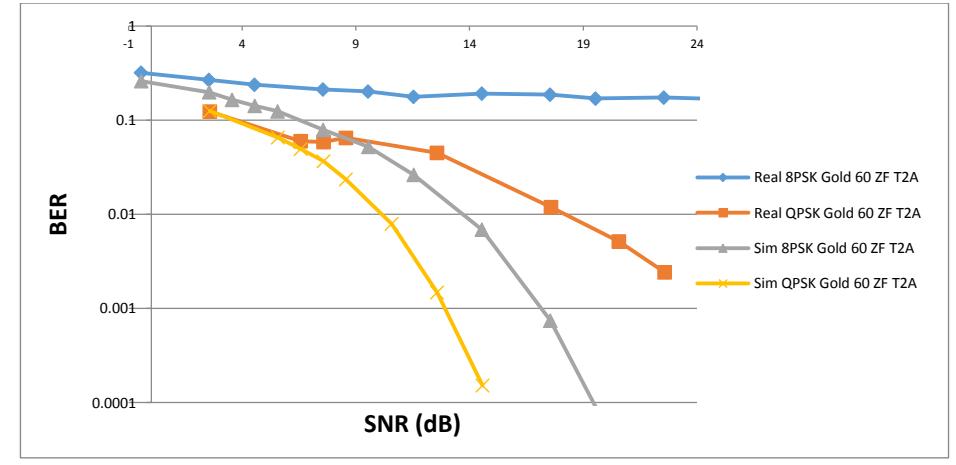

<span id="page-36-0"></span>Figura 21. QPSK vs 8PSK diferencias en tasa de error canal Interior de Oficina Tabla 2A utilizando secuencia Gold 15, Real y Simulado.

En el caso de las secuencias de entrenamiento se hizo una comparación utilizando el perfil de potencia 2A, ecualización Zero-Forcing y se obtuvo los resultados que se muestran en la Figura 22 y 23.

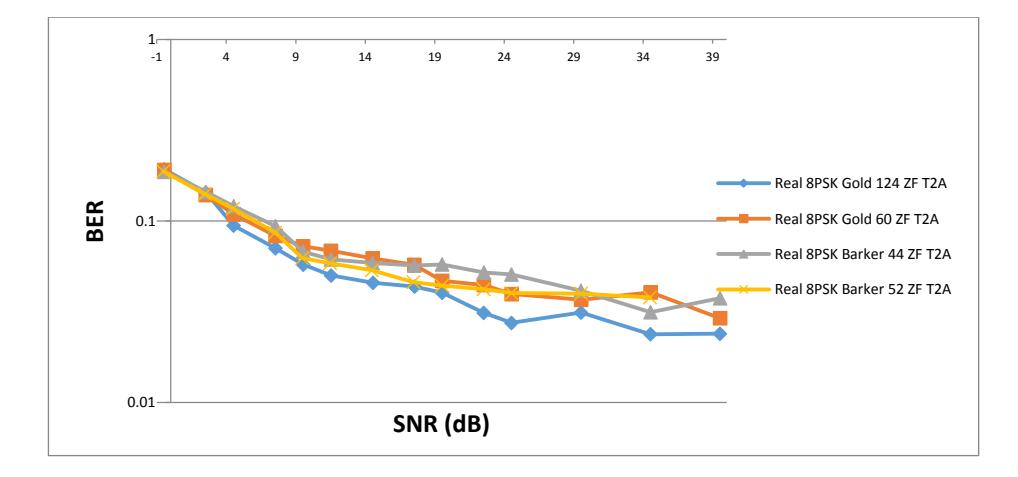

<span id="page-36-1"></span>Figura 22. Comparativa de Secuencia de Entrenamiento Gold 60, 124, Barker 44 y 52 con modulación 8PSK ecualizador Zero-Forcing Canal Interior de Oficina Tabla 2A

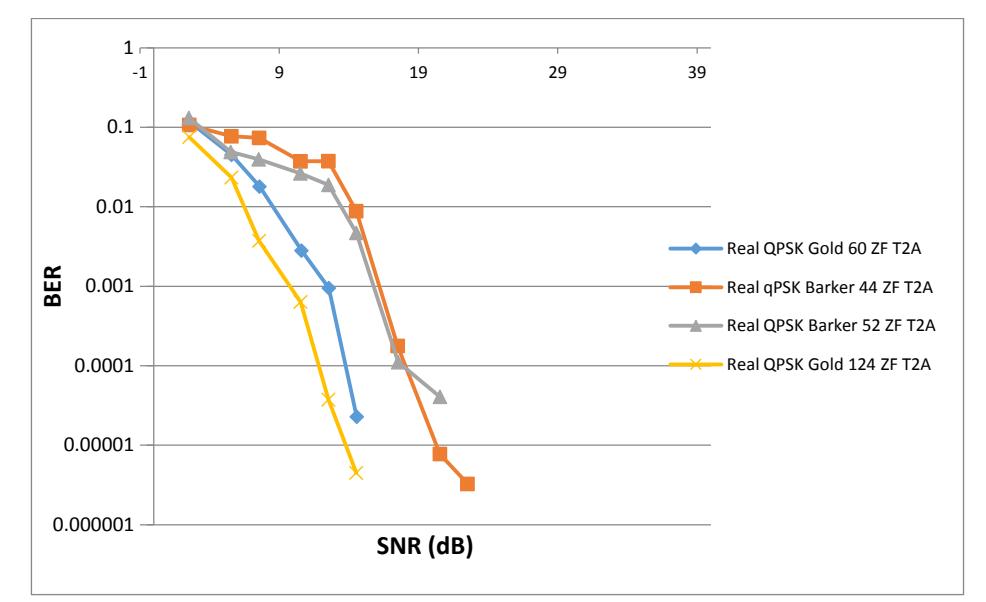

<span id="page-37-0"></span>Figura 23. Comparativa de Secuencia de Entrenamiento Gold 60, 124, Barker 44 y 52 con modulación QPSK ecualizador Zero-Forcing Canal Interior de Oficina Tabla 2A

Las secuencias de entrenamiento basadas en Gold tienen un mejor comportamiento, esto debido a la longitud que tienen, ya que permiten establecer mejores estimaciones del canal, esta es en cambio la debilidad de las secuencias Barker que son demasiado pequeñas.

La tasa de trasmisión del sistema con respecto al SNR se puede apreciar en la Figura 24 y 25, aquí se observa que el sistema aumenta su tasa de transmisión a medida que aumenta el SNR, esto para QPSK como para 8PSK.

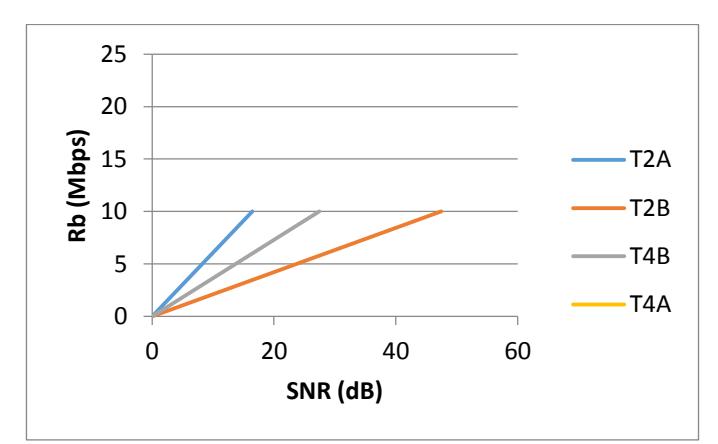

<span id="page-38-0"></span>Figura 24. Rb vs SNR obtenido en modulación 8PSK secuencia Gold 60 todos los canales

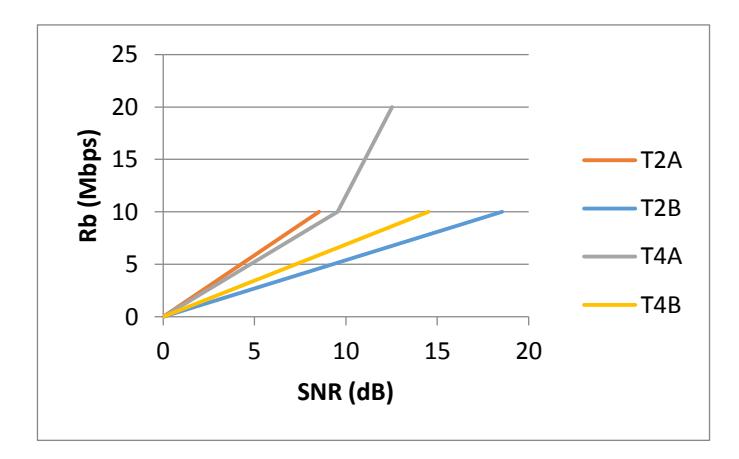

<span id="page-38-1"></span>Figura 25. Rb vs SNR obtenido en modulación QPSK secuencia Gold 60 todos los canales

Con respecto al Video la imagen que se transmite está compuesta por la información de una matriz numérica, la misma que al ser afectada por el ruido produce las interferencias que en Figura 26, se reflejan como pixeles de varios colores, mientras que en una imagen comprimida el efecto se puede apreciar en la Figura 27.

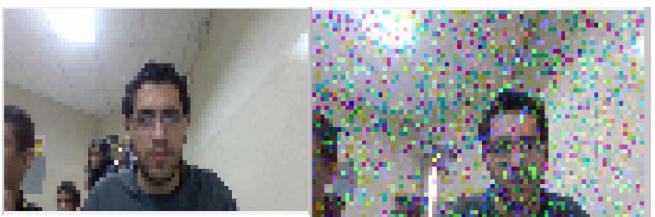

<span id="page-39-0"></span>Figura 26. Imágenes sin compresión tranmitidas sin ruido, con ruido AWGN.

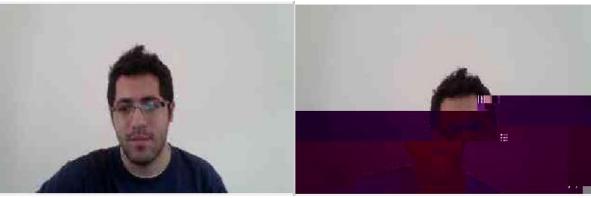

<span id="page-39-1"></span>Figura 27. Imágenes comprimidas tranmitidas sin ruido, con ruido AWGN.

### **CONCLUSIONES**

<span id="page-40-0"></span>Se concluye que el comportamiento del ecualizador de Mínimos Cuadrados Directo tiene un mejor desempeño en relación al ecualizador Zero-Forcing, esto debido a las propiedades que tiene, ya que la ecualización Directa si toma en cuenta el comportamiento del ruido, mientras que el ecualizador Zero-Forcing solo reduce el comportamiento del medio.

Con respecto a las secuencias de entrenamiento tenemos que las secuencias que tienen mejor desempeño para el ecualizados son las secuencias de Gold con ambas longitudes en especial la de 124, las secuencias de Barker tuvieron un menor desempeño frente a la tasa de errores.

La modulación QPSK es más robusta como se esperaba, en todos los escenarios aceptó todos los pasos, soportó mejores niveles de ruido, mientras que la 8PSK es más susceptible, hasta el punto que para el escenario Exterior Áreas Rurales Tabla 4A no se pudieron utilizar las diversas trayectorias.

El trabajar con Video presenta una gran complejidad, la cantidad de datos incide en gran forma en el procesamiento y tiempo de ejecución, en especial cuando [5] se trata de imágenes de alta definición, por lo que se hace necesario trabajar sobre el dominio de frecuencia y enviar los datos necesarios.

## **REFERENCIAS**

- [1] R. Martín Rius y J.cario, Diseño Cooperativo de un Sistema de Comunicaciones por Satélite Basado en Diversidad Espacial, Bellaterra: Universidad Autónoma de Barcelona, 2008.
- [2] M. Kortum, C. Velez y B. Ramos, «Performance comparison of linear equalization systems for wireless communications under Rayleigh channel.» 2015. IEn líneal. Available: http://ieeexplore.ieee.org/document/7430145/?tp=&arnumber=7430145 &url=http:1%2Fieeexplore.org%2F7422343%2F7430110%2F07430145. pdf%3Farnumber%3D7430145. [Último acceso: 20 08 2016].
- [3] Universidad del País Vasco, «Aproximación,» 2016. [En línea]. Available: http://www.ehu.eus/pegonzalez/I.Teleco/Apuntes/tema6.pdf. [Último acceso: 05 09 2016].
- [4] M. Pere, Los sistemas de comunicaciones digitales, Cataluña: Universitat Oberta de Catalunya.
- [5] R. W. H. y J. , Digital Communications: Physical Layer Exploration Lab Using The NI USRP™ Platform, National Technology, 2011.
- [6] C. Perez Rubio, J. Ureña Ureña y Á. Hernadez Alonzo , Generación y Correlación Eficiente de Códigos Binarios Derivados de Conjuntos de Secuencias Complementarias para Sistemas Ultrasónicos, Alcalá, 2009.
- [7] National Instruments, «Software NI Vision Acquisition National Instruments, **2016.** [En línea]. Available: http://sine.ni.com/nips/cds/view/p/lang/es/nid/12892. [Último acceso: 05

09 2016].

- [8] National Instruments, «Módulo Vision Development National Instruments, **a. 2016.** Instruments, a. 2016. **[En** línea]. Available: http://www.ni.com/labview/vision/esa/. [Último acceso: 05 09 2016].
- [9] C. A. Vélez y M. C. Kortum, "Diseño, Simulación e Implementación de Esquemas de Estimación de Canal y Ecualización de un Sistema de Comunicación Inalámbrico de una Sola Portadora ", Guayaquil: Escuela Superior Politécnica del Litoral, 2013.
- [10] W. E. Espinoza y M. E. Freire, «Performance Comparison of Frequency Offset Estimation Algorithms in Rayleigh Channel for Wireless Digital Communications».

### <span id="page-44-0"></span>**ANEXO 1**

#### **Diagrama de Bloques de Ecualizador Zero-Forcing.**

El diagrama comprende el ingreso del canal estimado, se utiliza un VI de transformada de Fourier para enviarlo al dominio de la frecuencia, luego se utiliza un VI de LabView para obtener la matriz inversa, finalmente se utiliza la transformada inversa de Fourier para obtener los coeficientes del ecualizador

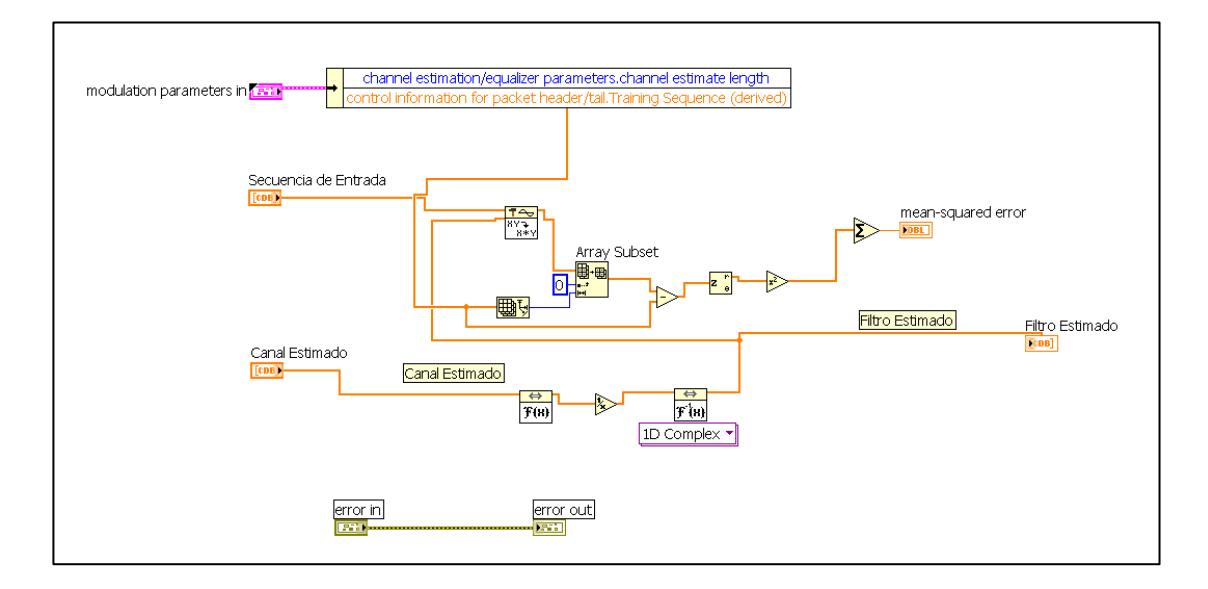

### **Diagrama de Bloques de Ecualizador Mínimos Cuadrados Directo.**

Para este ecualizador tenemos que a partir de una secuencia de entrada y[n] se obtiene una matriz Toeplitz, a la salida de este VI se utiliza la resolución mediante un VI de mínimos cuadrados, el cual de acuerdo a la teoría nos entrega el resultado del cálculo matemático del ecualizador Mínimos cuadrados directo, no se realiza estimación de canal previa.

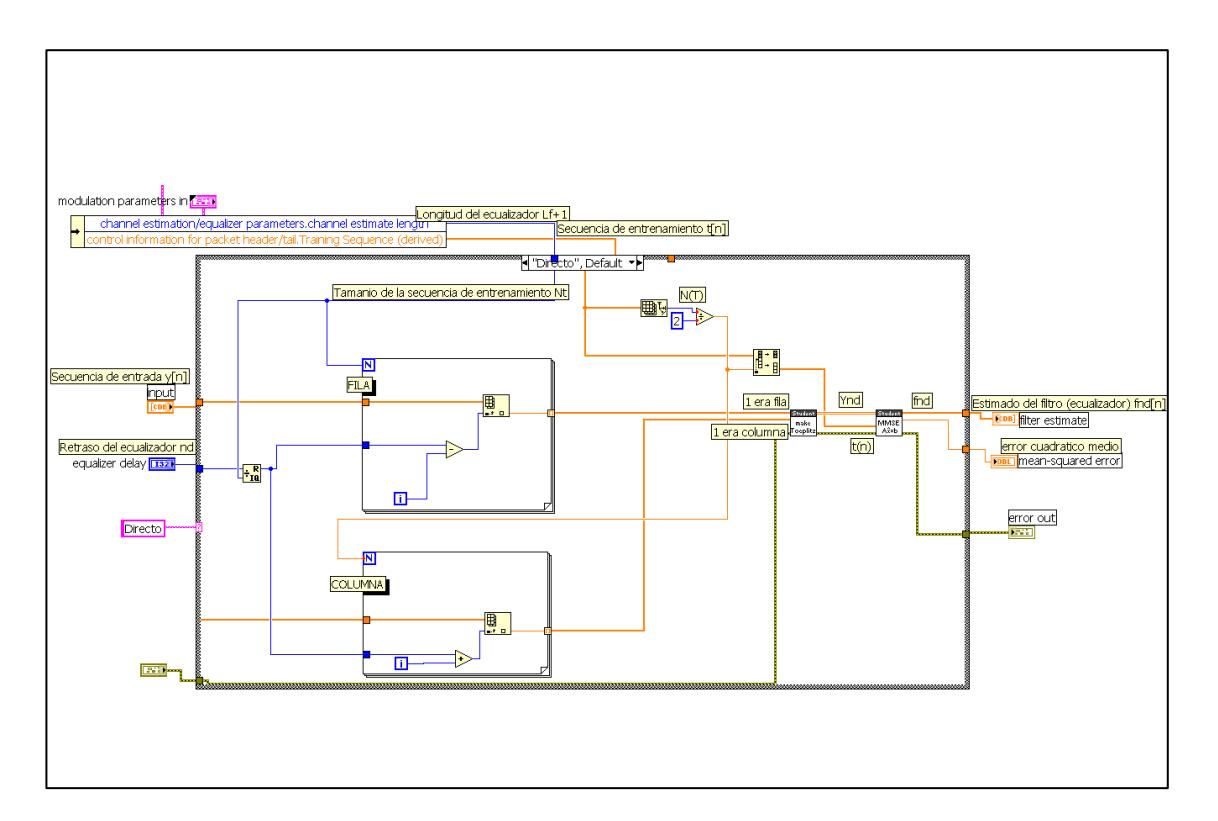

## **Diagrama De Bloques En Labview De Adquisición De Imagen Y Procesamiento Para Envío**

Para este diagrama tenemos que la adquisición se realiza mediante los VIs proporcionados por la librería de Visión de LabView,

Una vez que se obtiene la imagen, esta se la procesa y convierte en arreglo de caracteres. Este arreglo se convierte en una secuencia de bit que son los que finalmente se transmiten.

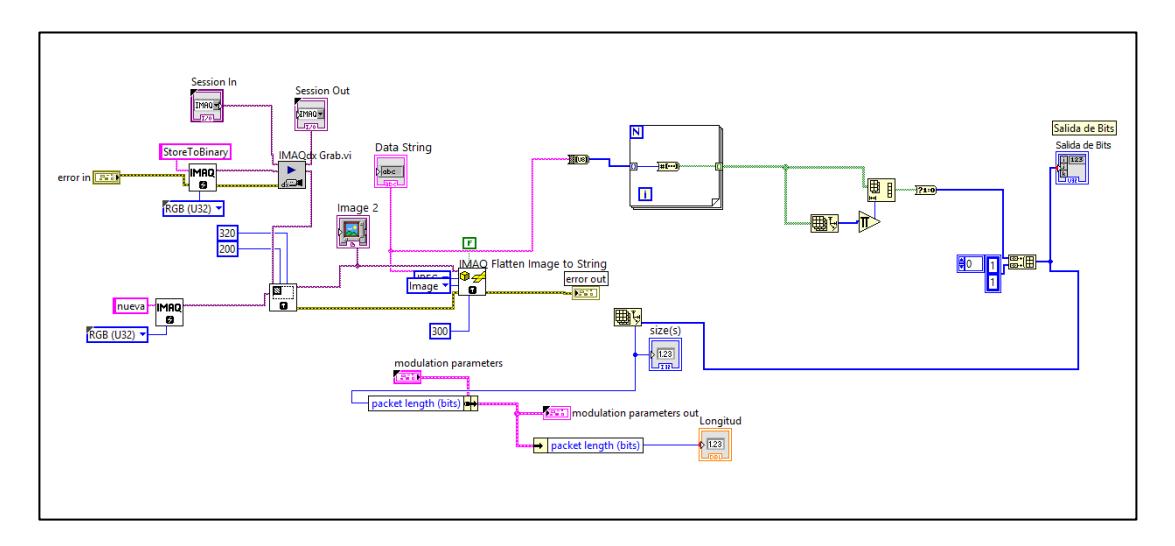

### **Diagrama De Bloques en Labview de Salida de Video**

Para el diagrama de salida de Video se tiene la entrada de bits, se la convierte a un arreglo de caracteres con un conversor desarrollado para este fin, para este ejemplo la resolución es de 320x200, finalmente se muestra como imagen a través de un VI que obtiene la información de imagen.

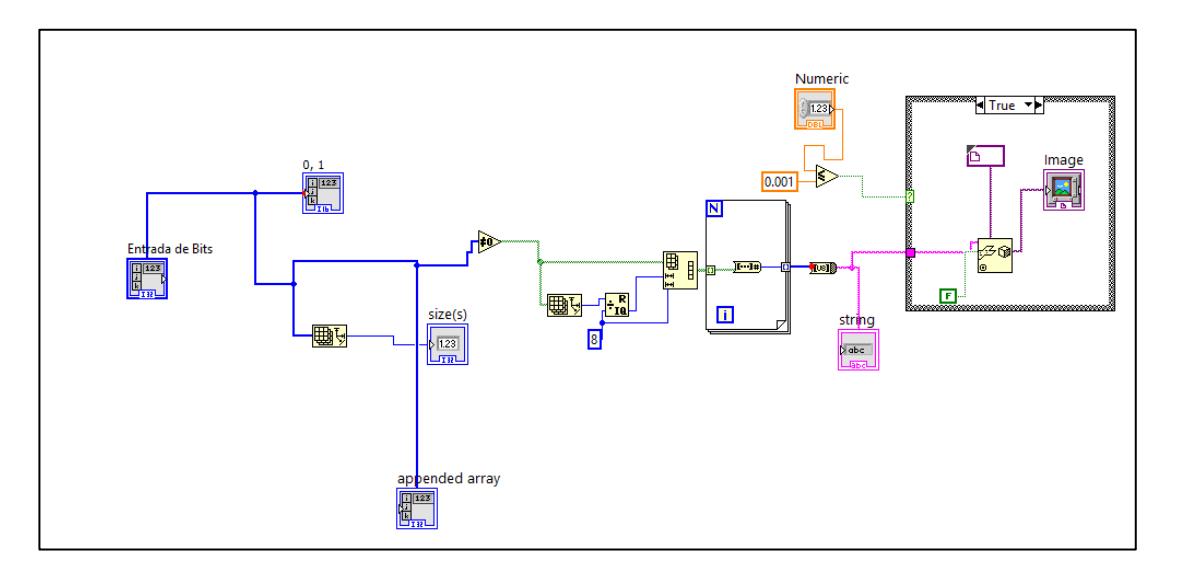

### **Diagrama de Bloques de Estimación de Canal**

Para estimar el canal se recibe la secuencia de entrenamiento, con la cual se obtiene una matriz Toeplitz a la que se denomina Matriz de Entrenamiento, luego con la secuencia de entrada se realiza la solución de Mínimos Cuadrados, a la salida de este VI se obtiene la estimación de Canal.

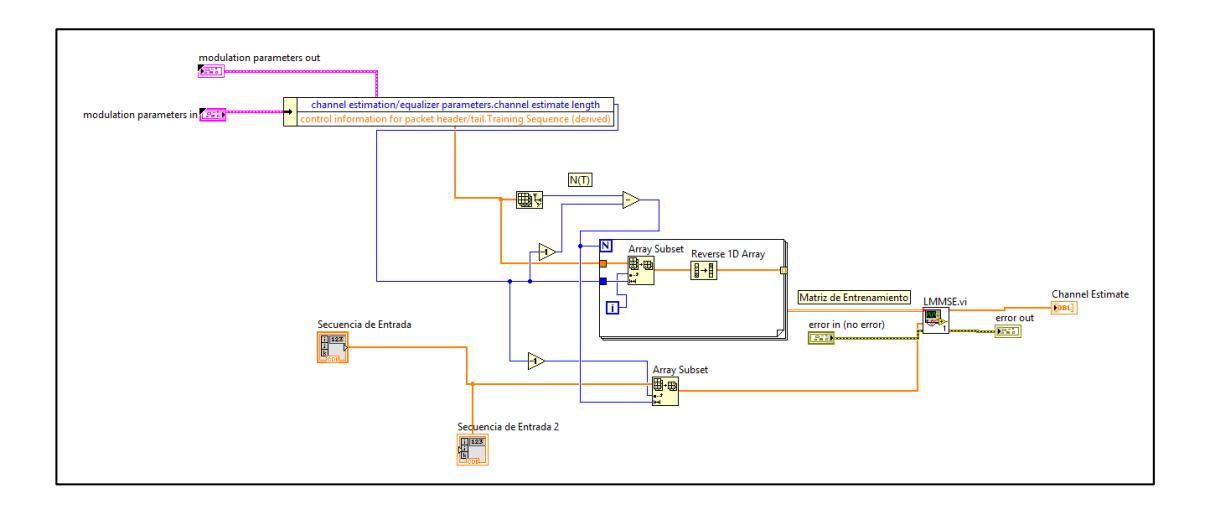

## **Secuencias de Entrenamiento Utilizadas**

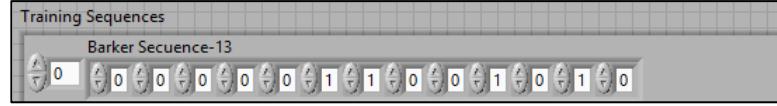

Training Sequences<br>Barker Sequence-11<br> $\frac{\mathcal{E}}{\sqrt{\mathcal{G}^2 + \mathcal{G}^2}} \left(\frac{\mathcal{G}}{\sqrt{2}}\right)^2 \left(\frac{\mathcal{G}}{\sqrt{2}}\right)^2 \left(\frac{\mathcal{G}}{\sqrt{2}}\right)^2 \left(\frac{\mathcal{G}}{\sqrt{2}}\right)^2 \left(\frac{\mathcal{G}}{\sqrt{2}}\right)^2 \left(\frac{\mathcal{G}}{\sqrt{2}}\right)^2 \left(\frac{\mathcal{G}}{\sqrt{2}}\right)^2 \left(\frac{\mathcal{G}}{\sqrt{2}}\right)^2 \left$